# **EDITION GRAND-LIVRE**

#### **Préambule**

Permet l'édition du grand livre.

Au menu de Louma, cliquez sur **«** *Editions* **»** puis sur **«** *Grand-Livre* **»**.

## **Description de la fenêtre**

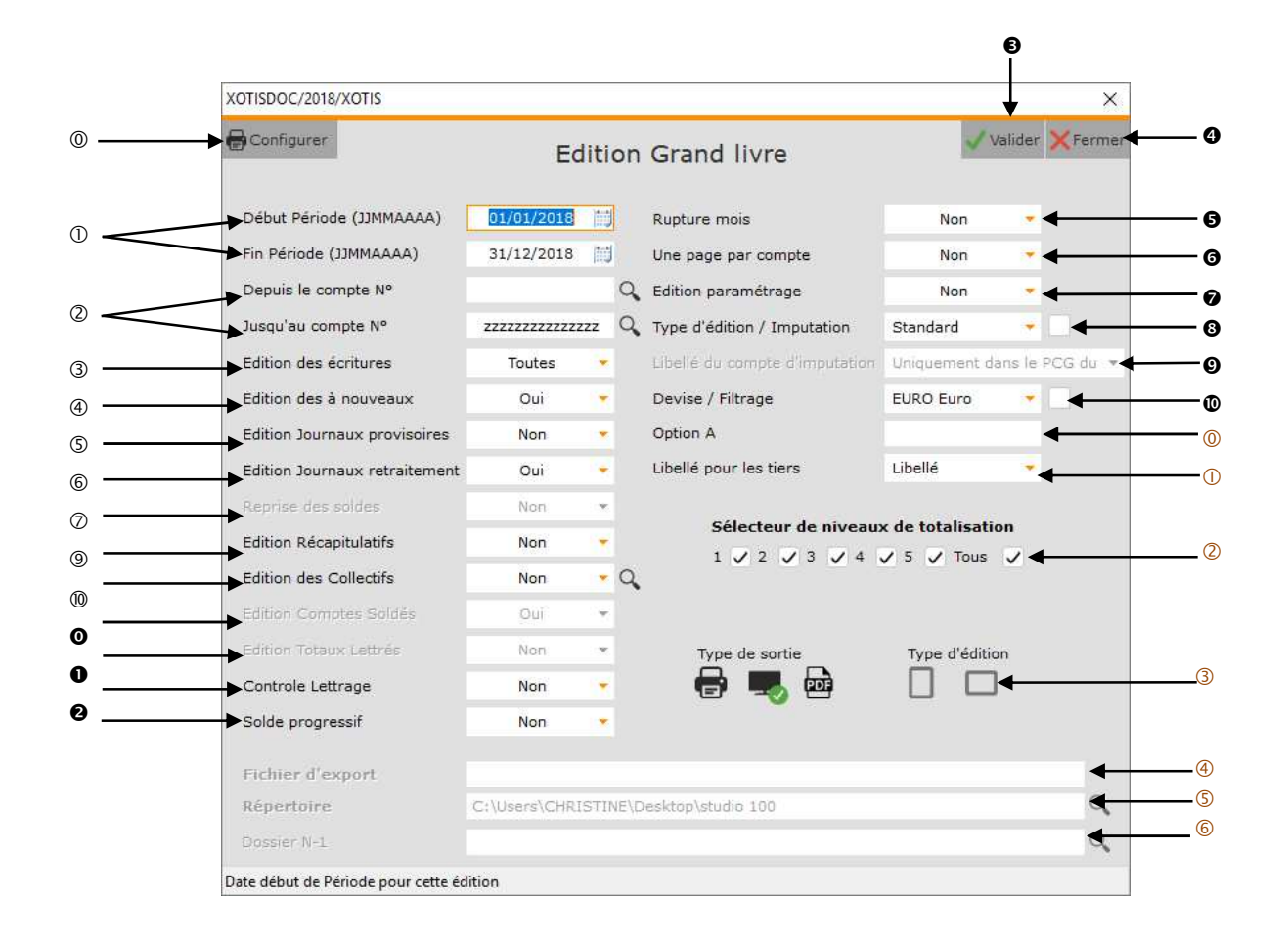

- Configure l'imprimante
- Sélection des périodes.
- Sélection des comptes.
- Sélection du type d'écritures à prendre en compte pour l'édition.

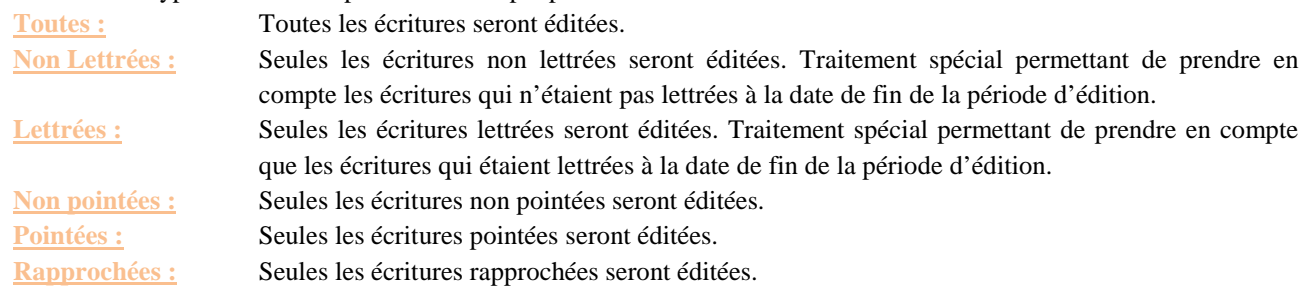

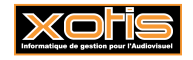

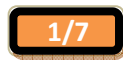

**Non rapprochées :** Seules les écritures non rapprochées seront éditées.

**Intégrées :** Seules les écritures intégrées seront éditées.

**Non intégrées :** Seules les écritures non intégrées seront éditées.

- Permet de prendre en compte les écritures du journal des nouveaux.
	- **Oui :** Les écritures du journal des nouveaux seront éditées.
	- **Non :** Les écritures du journal des nouveaux ne seront pas éditées.
	- **Seuls :** Seules les écritures du journal des nouveaux seront éditées.
- Permet de prendre en compte les écritures saisies dans des journaux de type « *Provisoire* ».
	- **Oui :** Les écritures provisoires seront éditées.
	- **Non :** Les écritures provisoires ne seront pas éditées.
- Permet de prendre en compte les écritures saisies dans des journaux de type « *Retraitement* ».
	- **Oui :** Les écritures de retraitement seront éditées.
	- **Non :** Les écritures de retraitement ne seront pas éditées.
- Uniquement accessible si la rubrique « *Début Période (JJMMAAAA)* » est ultérieure à la date de début d'exercice indiquée dans le paramétrage du dossier (« *Paramétage* » / « *Dossier* » / Onglet « *Général* » / Rubrique « *Date début exercice* ».

**Oui :** Une ligne de solde correspondant aux écritures antérieures à la date début de période sera éditée.

**Non :** Pas de reprise des soldes.

**Avec calcul résultat :** Permet de calculer le résultat et les à nouveaux à la date de début de période (sans que la clôture soit effectuée).

- Permet d'éditer un récapitulatif par mois, par classes et par sous-classes.
	- **Oui :** Les récapitulatifs seront édités.
	- **Non :** Les récapitulatifs ne seront pas édités.
- Permet d'éditer une seule ligne pour les comptes paramétrés dans les collectifs (« *Paramétrage* » / « *Paramétrage Global* » / « *Collectifs* »).
	- **Oui :** Le compte de collectif sera édité. Le détail des comptes composant le collectif ne sera pas édité.

Non : Le compte de collectif ne sera pas édité. Les comptes composant le collectif seront édités en détail.

- Permet d'éditer les comptes soldés.
	- **Oui :** Les comptes soldés seront édités.
	- **Non :** Les comptes soldés ne seront pas édités.
- Accessible uniquement si « *Edition des écritures* » vaut « *Non Lettrées* ». Permet d'avoir une ligne de solde des écritures lettrées.
	- **Oui :** La ligne de solde des écritures lettrées sera éditée.
	- **Non :** La ligne de solde des écritures lettrées ne sera pas éditée.
- Permet d'éditer une liste des écritures pour lesquelles le lettrage est déséquilibré sur la période de réfèrence. Si le lettrage est déséquilibré, le symbole  $\Delta$  sera imprimé.
	- **Oui :** La liste de contrôle des lettrages sera éditée.
	- **Non :** La liste de contrôle des lettrages ne sera pas éditée.
- Permet, pour chaque compte, d'éditer un solde progressif ligne par ligne.
	- **Oui :** Le solde progressif sera édité.
	- **Non :** Le solde progressif ne sera pas édité.
- $\Theta$  Lance le traitement.
- **4** Abandonne le traitement.
- Pour chaque compte, permet d'effectuer une totalisation à chaque mois.
	- **Oui :** Le solde par mois sera édité.
	- **Non :** Le solde par mois ne sera pas édité.
- Permet d'avoir un saut de page à la fin de chaque compte.
	- **Oui :** Un saut de page sera effectué à la fin de chaque compte.
	- **Non :** Tous les comptes seront imprimés à la suite.
- Permet d'imprimer, sur la dernière page, la liste des paramètres de l'édition.
	- **Oui :** Le paramétrage d'édition sera édité.
	- **Non :** Le paramétrage d'édition ne sera pas édité.
- Permet d'éditer le grand-livre selon des ordres différents.

Si la case à droite de cette option est cochée, les rubriques « *Imputation* » et « **Imputation 2** » seront éditées.

**2/7**

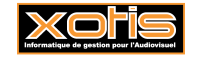

Standard : Le grand livre sera édité dans l'ordre des comptes.

**Imputation 1 :** Le grand-livre sera édité dans l'ordre des comptes d'imputation (« *Paramétrage* » / « *Plan Comptable Général* » / Sélectionnez le compte / Rubrique « *Imputation* »).

**Imputation 2 :** Le grand-livre sera édité dans l'ordre des comptes d'imputation 2 (« *Paramétrage* » / « *Plan Comptable Général* » / Sélectionnez le compte / Rubrique « *Imputation 2* »).

Accessible uniquement si la rubrique « *Type d'édition / Imputation* » vaut « *Imputation 1* » ou « *Imputation 2* ».

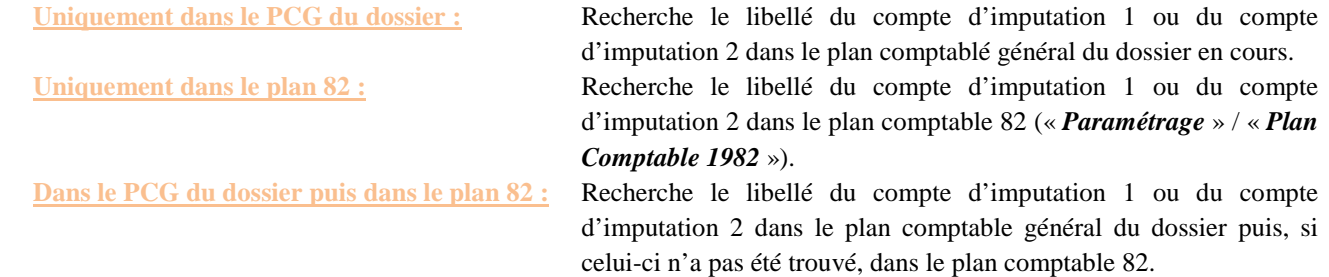

- Si la case à droite de l'option « *Devise* » n'est pas cochée, permet d'éditer le grand-livre dans la devise sélectionnée. Si la case à droite de l'option « *Devise* » est cochée, permet de n'éditer que les écritures qui ont été saisies dans cette devise.
- Permet de restreindre la prise en compte des écritures aux écritures qui mouvementent des comptes ayant cette **« Option A »** (et à celles qui font partie du même chrono).
- $\circ$
- Si cochée, permet d'éditer des sous totaux.
	- 1 : Un sous total sera calculé sur le 1<sup>er</sup> caractère des comptes.
	- **2 :** Un sous total sera calculé sur les 2 premiers caractères des comptes.
	- **3 :** Un sous total sera calculé sur les 3 premiers caractères des comptes.
	- **4 :** Un sous total sera calculé sur les 4 premiers caractères des comptes.
	- **5 :** Un sous total sera calculé sur les 5 premiers caractères des comptes.
	- **Tous :** Un sous total sera calculé sur les 1, 2, 3, 4 et 5 premiers caractères des comptes.

Type d'édition et type de sortie de l'édition du grand-livre.

**Type de sortie :** Permet d'envoyer le grand-livre vers l'imprimante par défaut (« *Impression* **»**), l'écran (« *Ecran* »), ou dans un fichier PDF (« *PDF* »).

**Type d'édition :** Permet d'indiquer l'orientation de l'édition.

**Portrait :** Permet d'avoir une édition du grand-livre en mode portrait.

**Paysage :** Permet d'avoir une édition du grand-livre en mode paysage.

- Nom du fichier d'export. Accessible uniquement si **«** *Type de sortie* **»** vaut « *PDF* ».
- Chemin du fichier d'export. Accessible uniquement si **«** *Type de sortie* **»** vaut « *PDF* ».
- Uniquement accessible dans l'édition de la balance.

## **Procédure**

Renseignez les différents paramètres, puis cliquez sur le bouton valider

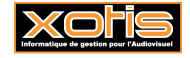

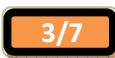

### **Grand-livre**

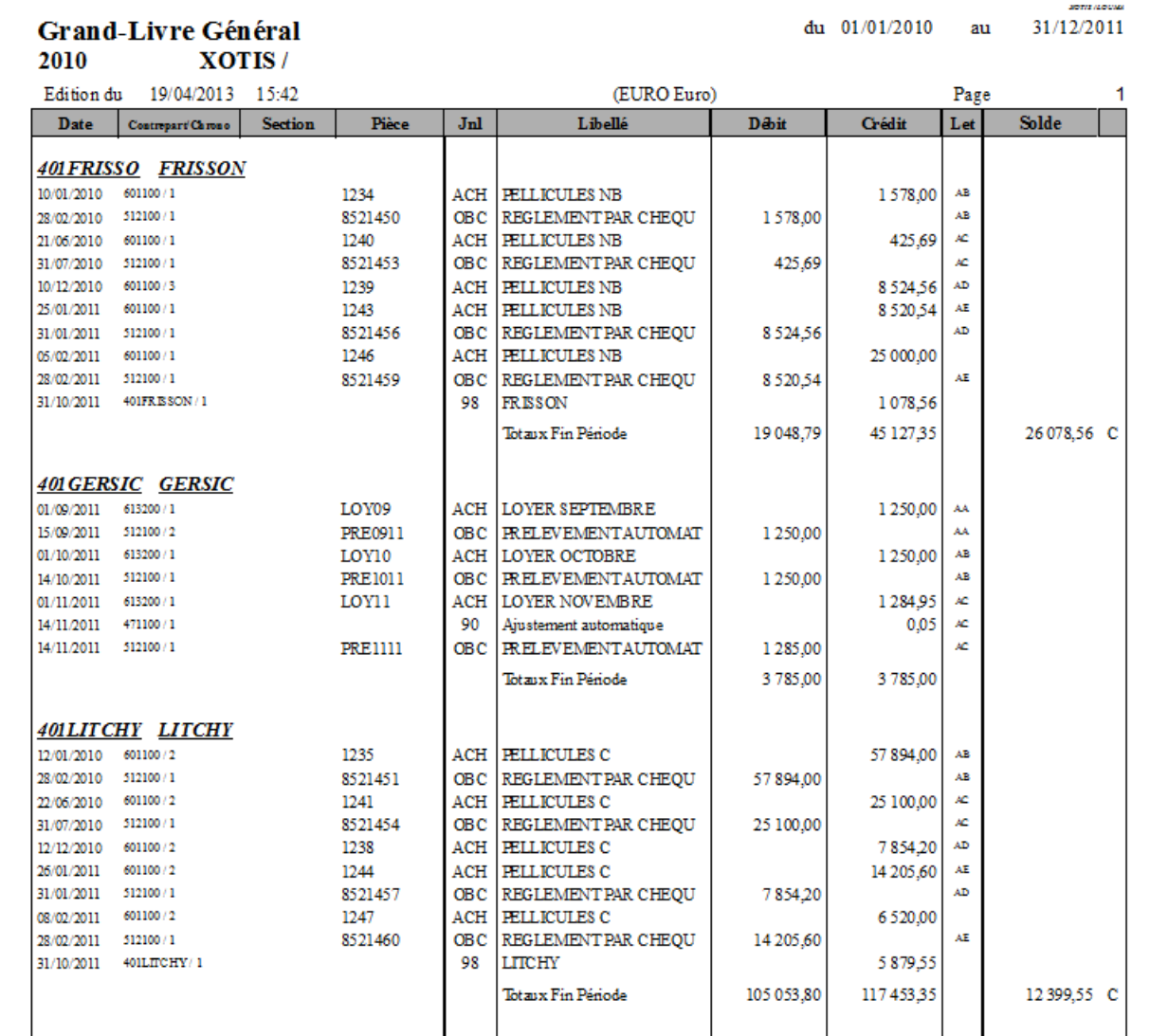

Sans le solde progressif.

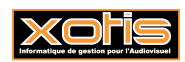

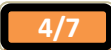

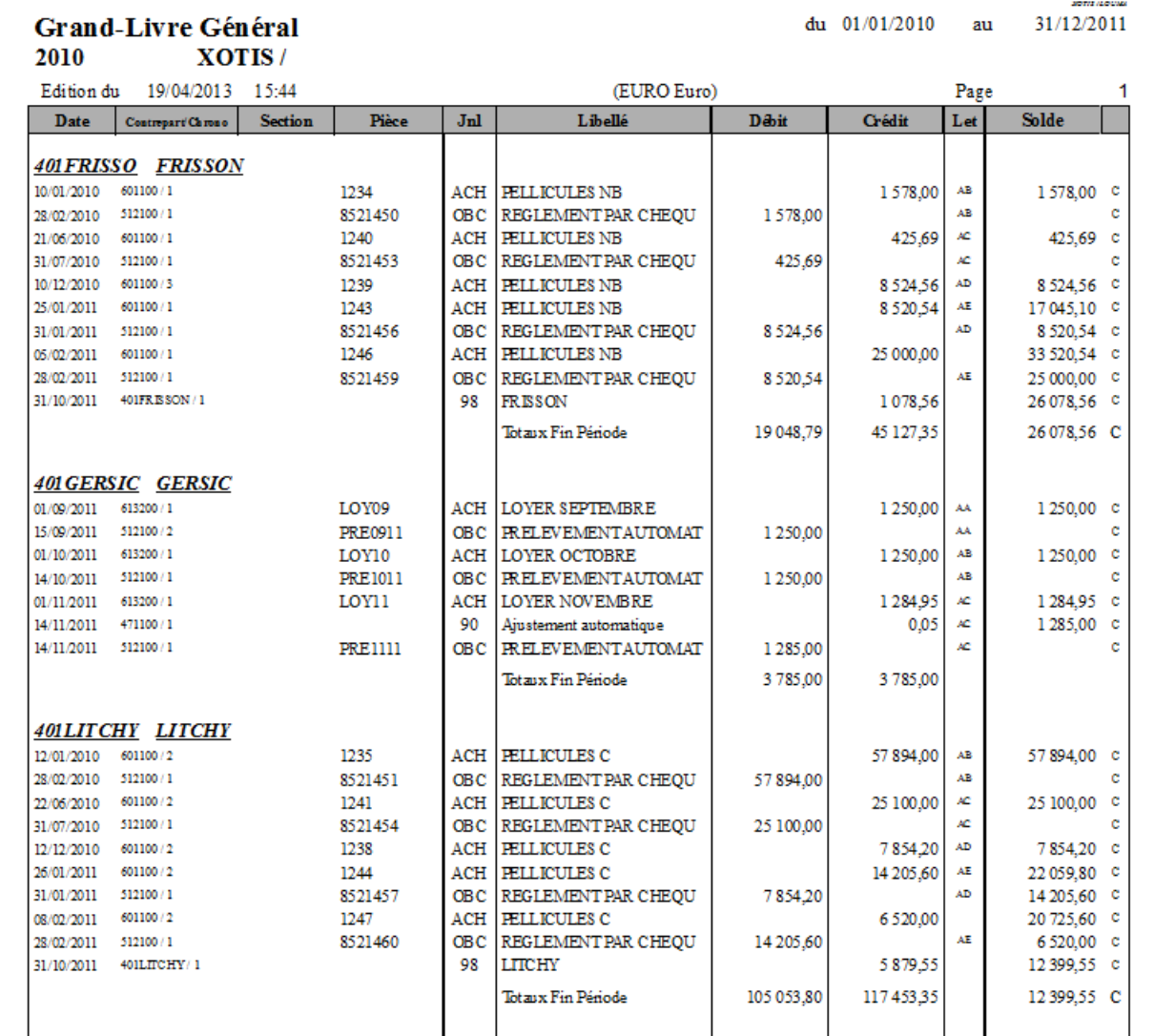

Avec le solde progressif.

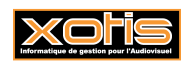

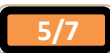

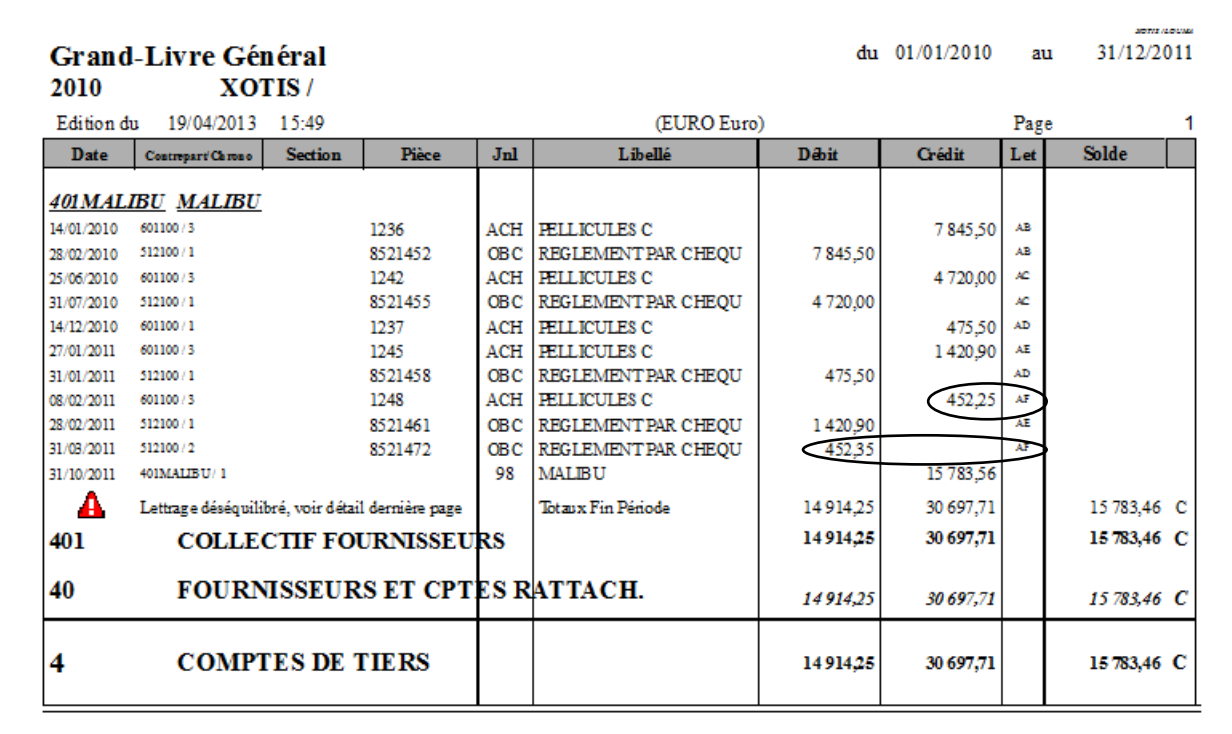

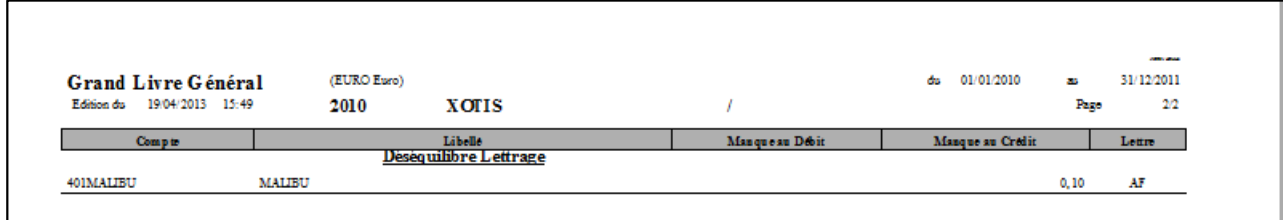

Avec le contrôle du lettrage.

 $\Gamma$ 

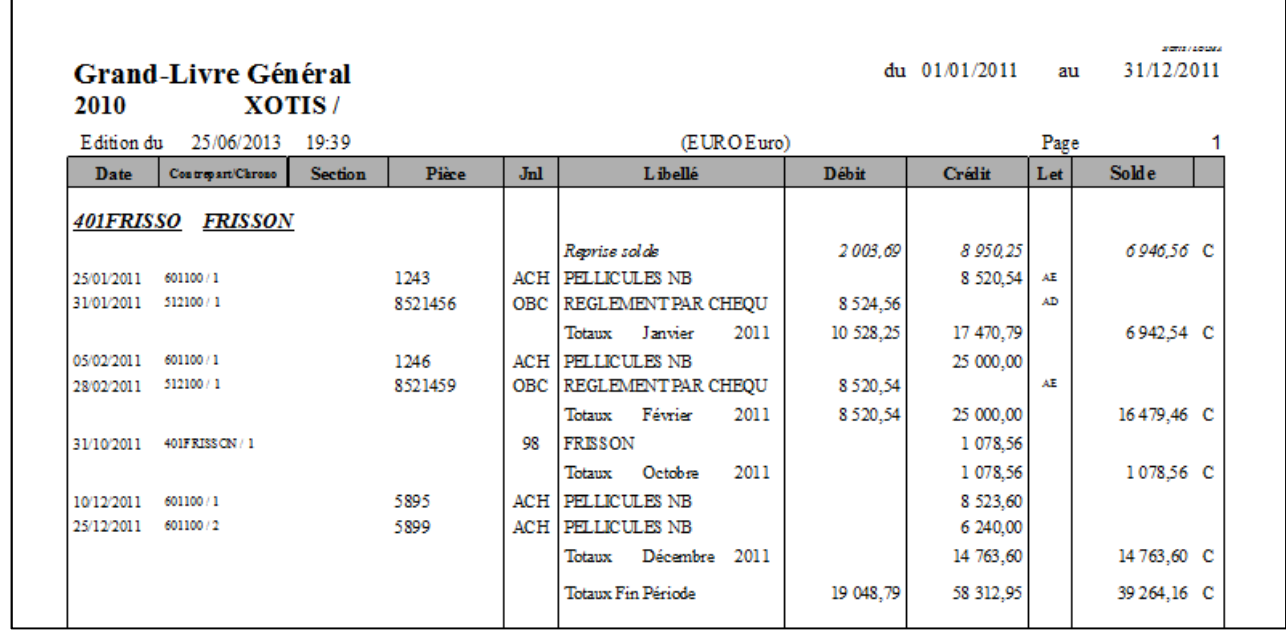

Avec reprise des soldes et rupture par mois.

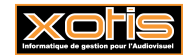

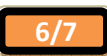

#### **Les récapitulatifs**

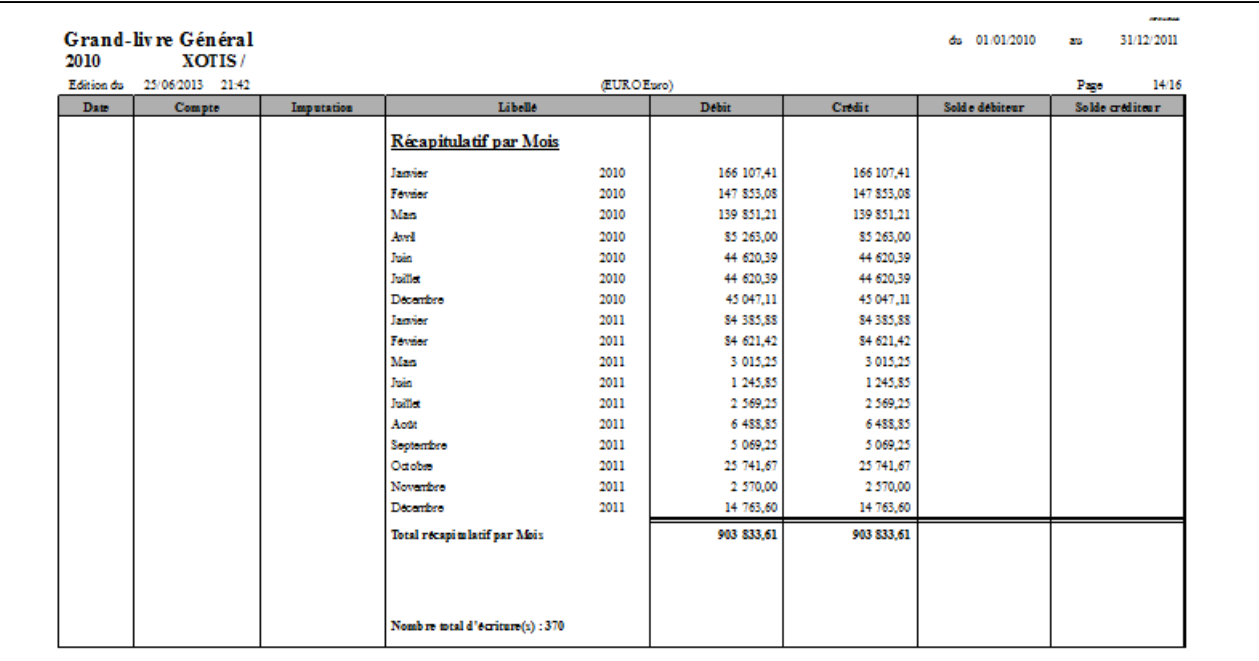

Récapitulatif par mois.

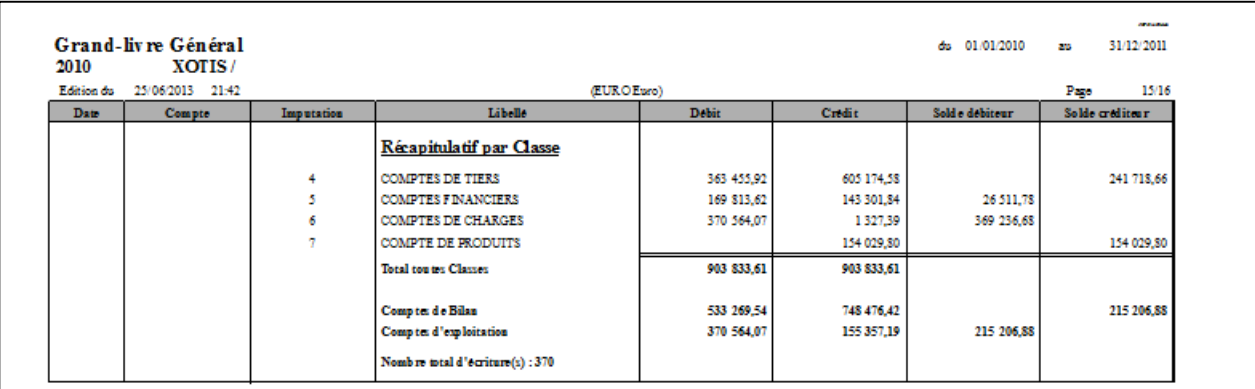

Récapitulatif par classe.

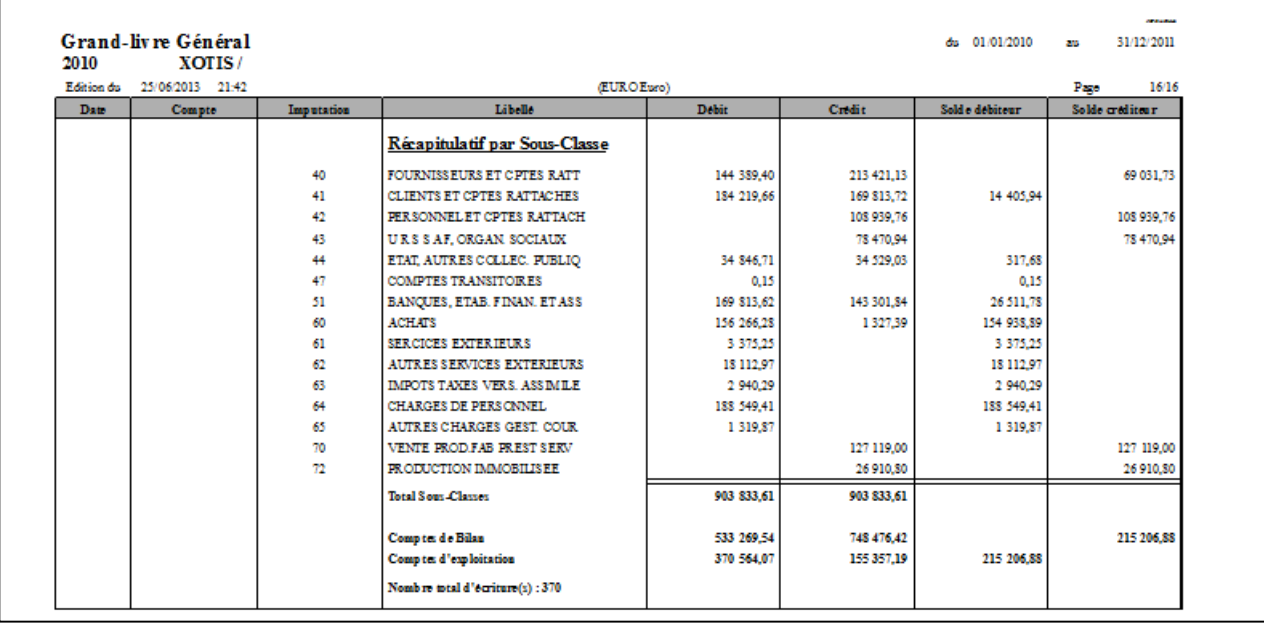

Récapitulatif par sous-classe.

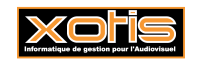

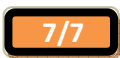